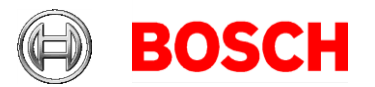

### Product Management BT-VS/XSW-AIA

# Bosch Building Technologies

September 27, 2023

Nürnberg, Germany www.boschsecurity.com

# **Release Notes**

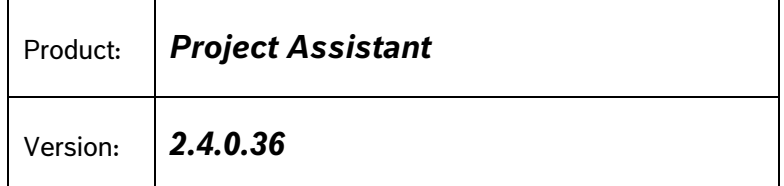

This document contains latest information about the Project Assistant app - version 2.4.0.

Changes compared to version 2.3.0 are marked in blue. This release is a feature release.

How-to articles and videos, as well as additional sources of help dedicated to the Project Assistant app can be found in our [Support Community.](https://community.boschsecurity.com/t5/Security-Video/tkb-p/bt_community-tkb-video/label-name/project%20assistant)

## **1. General**

The Project Assistant is an app for initial installation and basic configuration of IP cameras, designed for and with our customers. Its main features are:

- Quick and easy configuration of basic camera settings (e.g. device names, network settings, passwords, etc.)
- Simple set up for camera field of view
- Offline pre-configuration and sharing of project files for collaboration among colleagues, across sites
	- o *Dropbox Synchronization* for simultaneous collaboration and project progress tracking across multiple locations and users
	- o Alternatively, use of project file export/import feature for sequential collaboration on the same project (transfer via USB drive, email or any major cloud service, e.g. Dropbox, Google Drive, OneDrive, …)
- Comprehensive documentation and reporting of the installation and project progress
	- o Tab-separated spreadsheet reports (e.g. for use in Excel)
	- o HTML reports including snapshots of the cameras' field of view in addition to the basic settings information of each camera

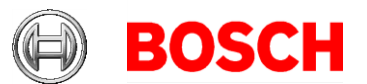

## **2. New Features and Fixes (2.4.0)**

This feature release focuses on adding a Auto calibration method, streamlining the navigation there and improving the user interface:

- Autocalibration
	- o For a selection of CPP14 based cameras including DINION 7100i IR, DINION 5100i IR and FLEXIDOME 5100i (IR) the option Autocalibration is now available in combination with the IVA Pro Traffic license. Autocalibration reduces the calibration effort to just a few clicks, while achieving highly accurate results in most conditions.
	- o Autocalibration is based on AI technology to detect and analyze cars in the scene in order to determine calibration parameters.
	- o Autocalibration does require a single flat surface to be accurate. The tool offers the option to limit the detection area to a single flat surface.
	- o Introduced a 3d car model as well as a lane tool to verify calibration in transportation scenarios.
- Improvements
	- o Support calibration of MIC fusion 9000i thermal image
	- o Fixed application crash when importing bpassist files

## **3. System Requirements**

The Project Assistant app is available for Android 9.0 or higher with OpenGL ES 3.0 or higher, iOS 13 or higher, Windows 10.1607 "Anniversary Update" (64 bit) or higher. The layout of the Project Assistant app automatically adjusts to the size of the display and thus scales seamlessly from phones to tablets to desktop PCs. It supports all Bosch IP cameras with FW 6.0 and higher.

Automatic update checks for new releases on the

[https://downloadstore.boschsecurity.com](https://downloadstore.boschsecurity.com/) are available for [Windows.](https://downloadstore.boschsecurity.com/index.php?type=COMAPPW) For iOS and Android, the version management is done via the [Apple App Store](https://itunes.apple.com/us/app/bosch-project-assistant/id1361004205?mt=8) and the [Google](https://play.google.com/store/apps/details?id=com.bosch.bvip.projectassistant)  [Play Store,](https://play.google.com/store/apps/details?id=com.bosch.bvip.projectassistant) respectively, which will inform the user about or automatically install updates according to user settings.

## **4. Restrictions, known issues & special features**

### **General (all platforms)**

- Up to 500 cameras per project
- Configuration is not possible if the camera is in an unsupported state.
- *Network*
	- Only IPv4, no IPv6.
	- Only support of default ports, i.e. 443. (also for re-commissioning)
	- The network scan and configuration of the cameras is only possible within the same network.
	- *Label information and scanning*
		- QR Code and 2D Data Matrix scanning needs a camera with auto-focus.
		- Legacy labels might cause issues when scanning QR / Data Matrix code

April 11, 2022 Page 2 of 5

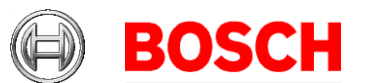

- (please check out the corresponding [technical bulletin\)](https://community.boschsecurity.com/t5/Security-Video/TB-VS-Project-Assistant-MAC-address-not-found-when-scanning-QR/ta-p/4454/highlight/true)
- Wi-Fi camera Flexidome IP 8000i Wi-Fi connection *via QR code scanning* can only be established using the installer and box label, not the product label.

#### - *Dropbox*

- Dropbox *Basic* (subscription plan) is supported no guaranteed support for Dropbox *Plus* or *Professional*, nor Dropbox *Business* (Standard, Advanced, Enterprise)
- Read-only Dropbox folders are ignored for sharing purposes. To share a project, make sure the folder rights allow modifications (default setting).
- When sharing projects with Dropbox on small screens (phones), the sharing button might not appear in the embedded Dropbox web page.
- HTML-Reports exported to Dropbox are not displayed correctly (e.g. no images are shown), when they are opened directly within the Dropbox Webpage.
- Renaming folders in the Dropbox web interface is not recommended, because the app will not be able to find the synchronized data anymore.
- To avoid potential conflicts when using the Dropbox Synchronization feature, we recommend all users to use the same version of the Project Assistant app
- *Import*
	- Camera snapshots will not be imported when importing a project from a report *.txt* file.
	- For a details description on how to import data from a .txt file, please refer to our corresponding [how-to article](https://community.boschsecurity.com/t5/Security-Video/How-to-Project-Assistant-prepare-a-tab-separated-text-file-in/ta-p/4275) in our Knowledge Base
- *Bosch Portable Installation Tool (NPD-3001-WAP)*
	- For using a PoE injector in combination with the Bosch Project Assistant app, we recommend the [Bosch portable camera installation tool](https://community.boschsecurity.com/t5/Security-Video/tkb-p/bt_community-tkb-video/label-name/project%20assistant) (It cannot be guaranteed that any arbitrary PoE injector is working properly when used in combination with the Bosch Project Assistant app)
	- Wi-Fi interaction between the Bosch Portable Installation Tool and the Project Assistant differs slightly between the three platforms (Windows, iOS and Android). Please refer to the respective [how-to article](https://community.boschsecurity.com/t5/Security-Video/How-to-UPDATE-connect-to-and-configure-the-portable-camera/ta-p/5718) in our Knowledge Base for details
	- Automatic detection of the tool's Wi-Fi access point within the app might not work, if the tool was previously connected to / added to the list known Wi-Fi networks in the phone's or PC's Wi-Fi settings, i.e. the first time connection was established outside of the Project Assistant. Remove the tool's Wi-Fi network from the list of known networks of your phone/PC and re-connect from within the Project Assistant.
	- Wi-Fi access point is set to factory default by pressing the reset button on the (physical) Wi-Fi module of the Bosch Portable Installation tool
- *Video*
	- For streaming performance reasons, the mobile apps (iOS & Android) display stream 2 (also for .html report snapshots). The Windows version displays stream 1, however. This needs to be considered for cases where stream 1 and stream 2 have different aspect ratios.
	- No interlaced video support
- *Wi-Fi camera Flexidome IP 8000i*
	- Only camera model that offers direct Wi-Fi connectivity

April 11, 2022 Page 3 of 5

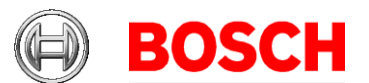

- two application variants due to hardware restrictions
	- i. Variant 1: offering a Wi-Fi access point plus one SD card for recording purposes
	- ii. Variant 2: offering access to two SD cards for recording purposes
	- iii. Switching from variant 1 to variant 2 is not possible in the app *when connected wirelessly* to the camera, since it will disable the Wi-Fi connection between the Project Assistant app and camera before setup is in a "finished" state
	- iv. In general it is possible to change application variants for any camera, as long as an Ethernet connection to the camera is established
- Wi-Fi connection *via QR code scanning* can only be established using the installer and box label, not the product label.
- The re-commissioning option was introduced and optimized focusing on the re-adjustment of image settings and field of view of the Flexidome IP 8000i in a convenient (wireless) way
- There is a translation bug in the report, where the "sealing" status is always in German saying "Siegel"
- Wi-Fi connection to FLEXIDOME IP 8000i does not work when the camera is running FW 7.85 / 7.86
- *Calibration*
	- The calibration tool requires a minimum window size of 1024 x 700 points to ensure a seamless user experience. It will be unavailable if this requirement is not met.

#### **Windows**

- QR Code and 2D DataMatrix scanning under Windows needs webcams, which are compliant to the UVC standard.
- Auto-updater function not working in version 1.1; in order to update to version 1.2 - Manually click the "Check now" button or
	- Download the latest version 1.2 installer from the Bosch Security **[DownloadStore](https://downloadstore.boschsecurity.com/index.php?type=COMAPPW)**
- Improved compatibility with Windows 10 Version 2004 and higher.

#### **iOS**

- HEVC/H.265 decoding is fully supported starting with iPhone 6S/iPad (2017) video could stutter on older devices.
- Wi-Fi camera connection (Flexidome IP 8000i) iOS automatically detects that the camera's access point does not provide an internet connection so that it keeps a mobile data connection in parallel (convenient for Dropbox synchronization)
- Wi-Fi camera connection (Flexidome IP 8000i)
	- Connecting to a Flexidome IP 8000i camera from within the app will fail on iOS, if that camera had been added to the list of known networks on the iOS device before (via regular *Settings > Wi-Fi*)
	- in contrast to Windows and Android, the iOS version of the Project Assistant cannot suggest a list of all Bosch Wi-Fi cameras it detects in its vicinity. You can only connect via QR code scan.

April 11, 2022 Page 4 of 5

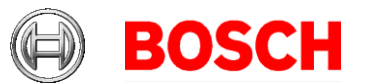

- Project import directly from Google Drive not possible, as workaround go to the Apple 'Files' app, then copy the project file from the location 'Google Drive' to 'On My iPad/Iphone' and then import it to the Project Assistant

#### **Android**

- Only activated location services will allow for Wi-Fi camera discovery.
- Swiftkey users might experience a delay of up to 2 seconds regarding the responsiveness of the "delete" key
- Tablet users might face issues when using external keyboards

Yours sincerely

Your Bosch Security App Team

April 11, 2022 Page 5 of 5